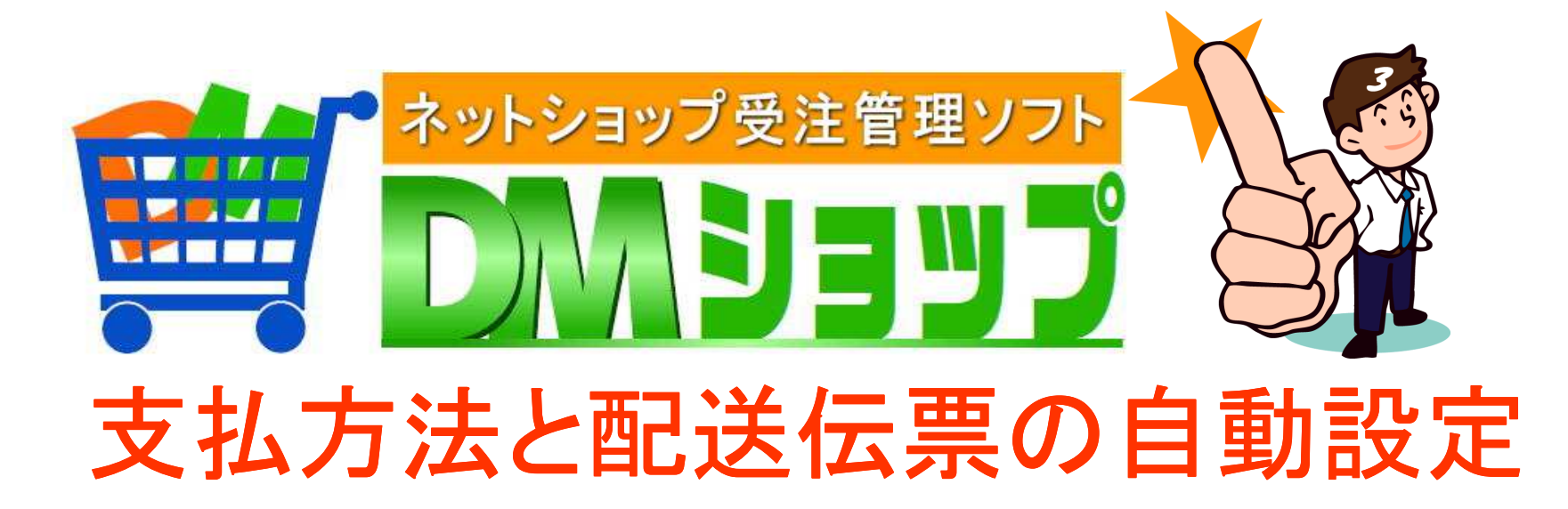

# 基本設定の受注の自動化 ■受注業務にて配送伝票の指定

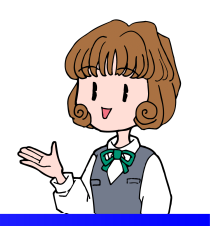

## ■基本設定の受注の自動化

### 基本設定の「受注の自動化」にて④支払方法名ない時の初期値の伝票を登録して下さい

⑤コレクトの伝票と注文メールから受注データが作成された時の

代引きなどの支払い方法名をカンマ区切りで複数登録

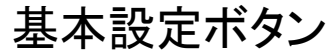

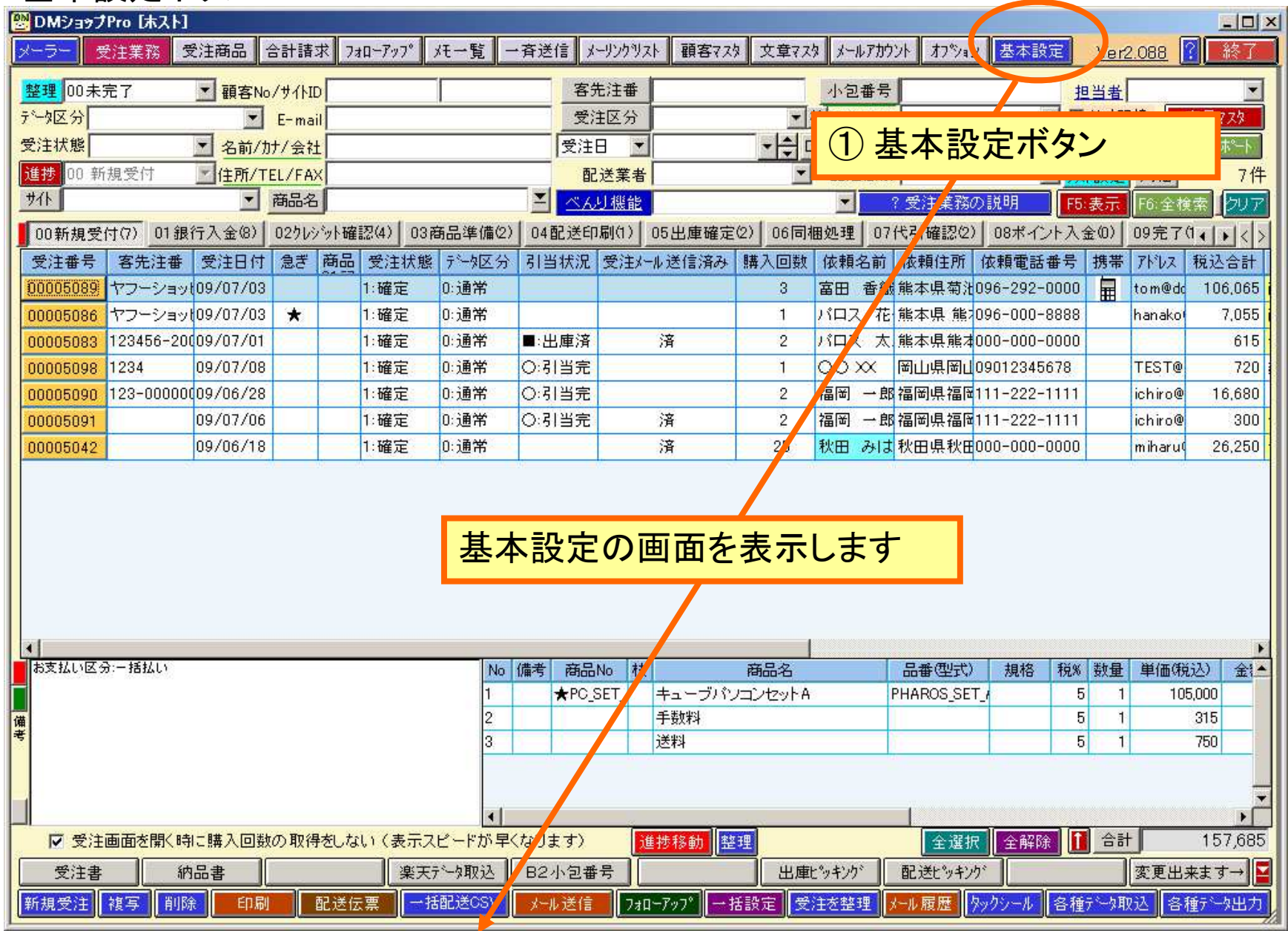

--

基本設定→受注の自動化

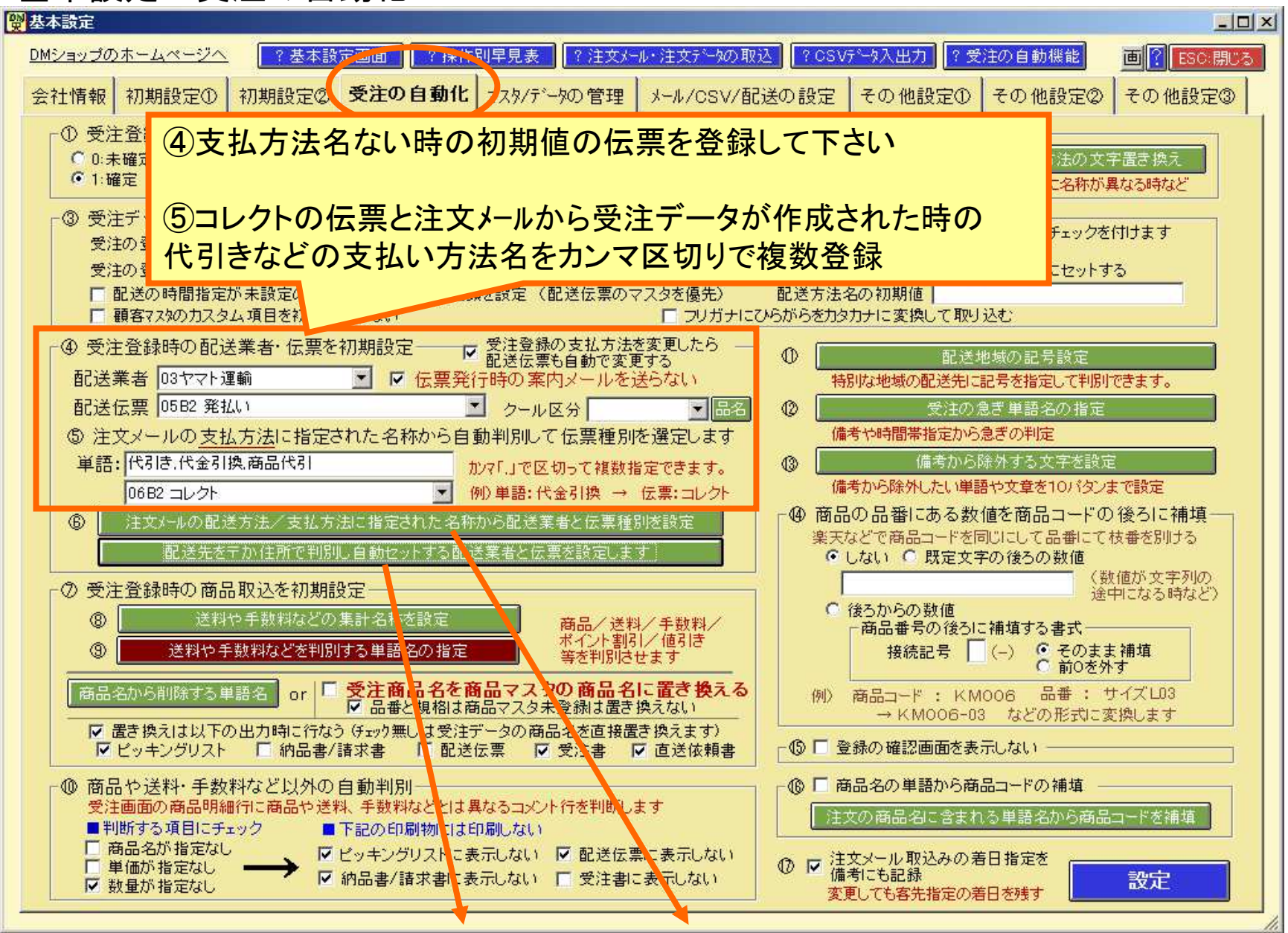

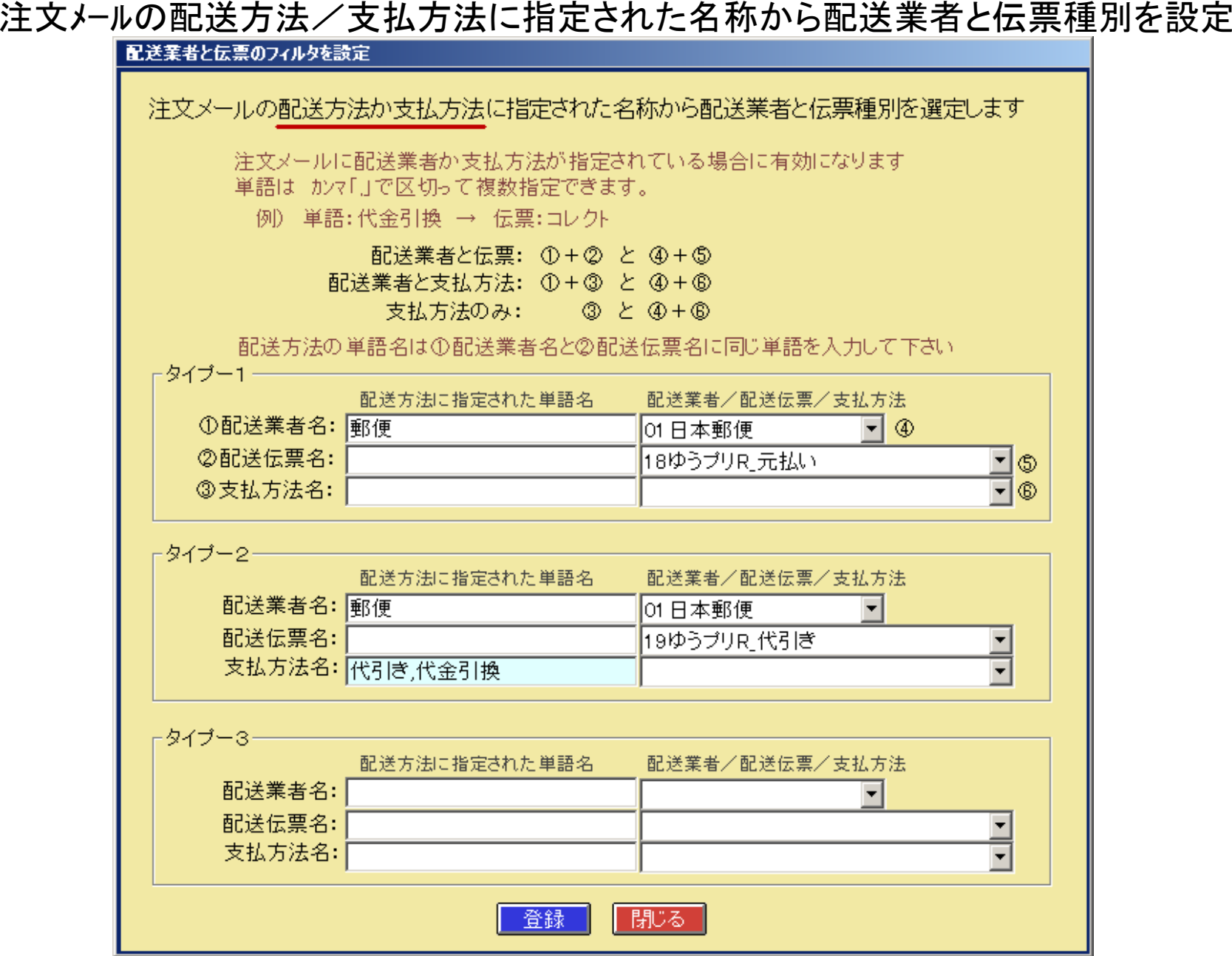

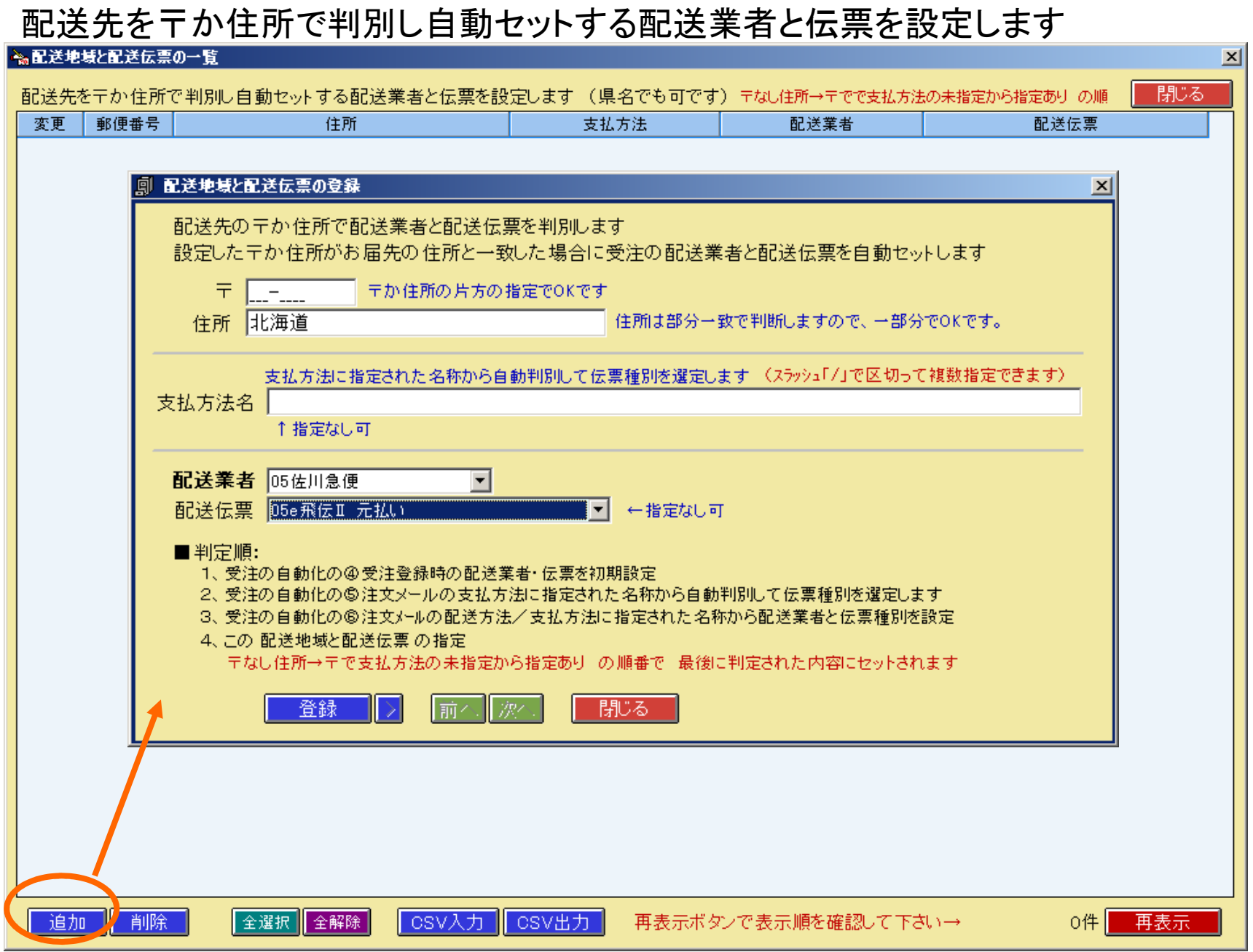

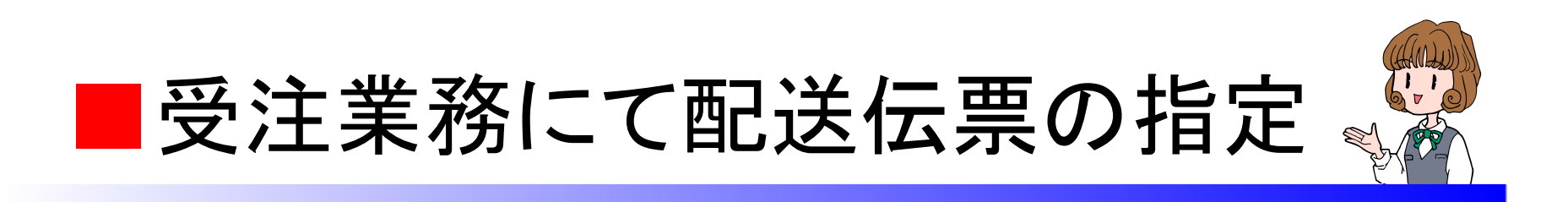

### 受注の登録画面で配送業者と伝票を指定

受注リストから一括設定で配送業者と配送伝票 をセットや変更

受注の登録画面に配送業者と配送伝票を自動でセット

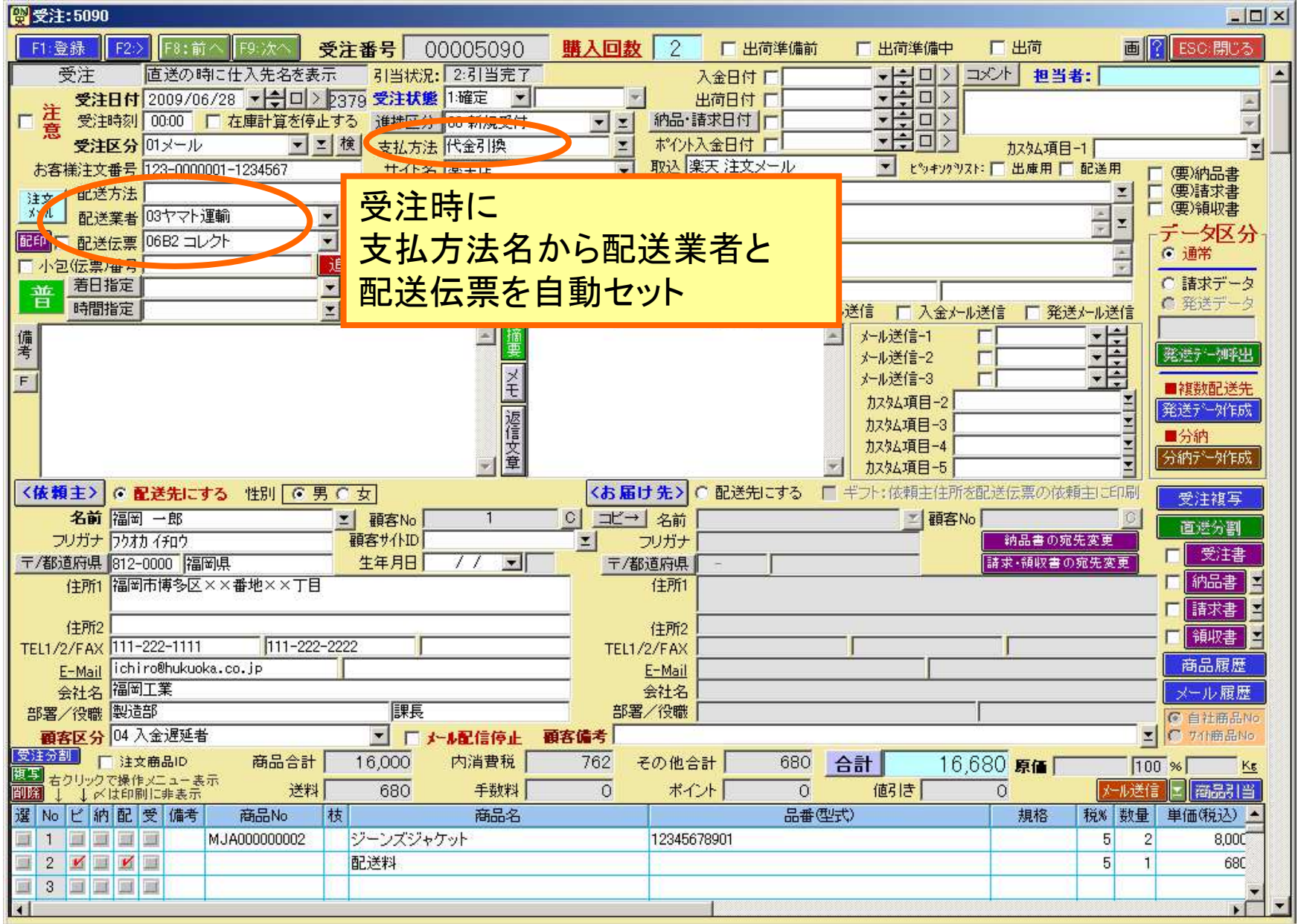

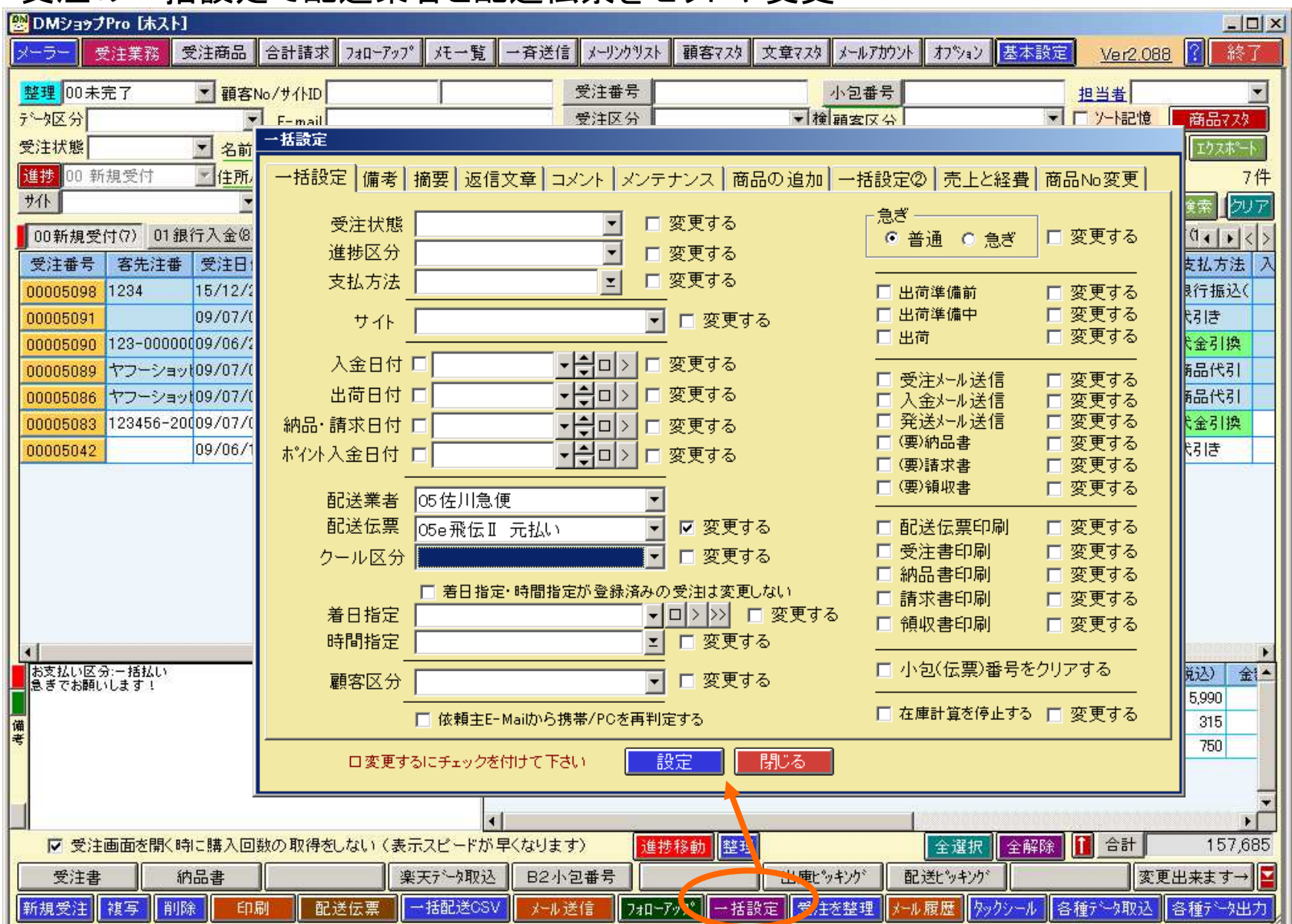

#### 受注の一括設定で配送業者と配送伝票をセットや変更

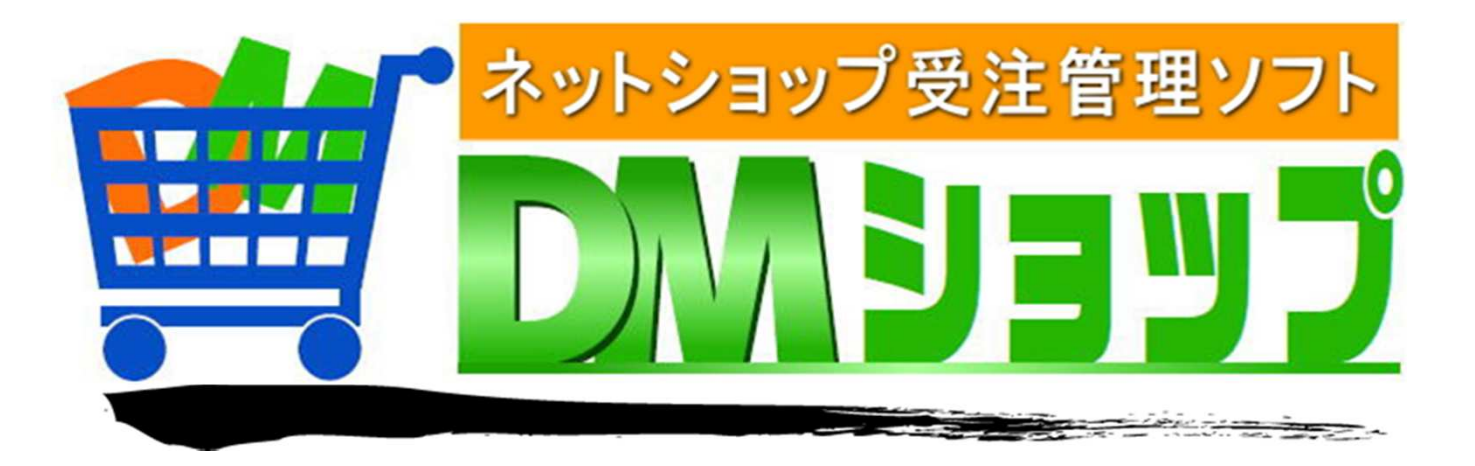

#### 株式会社パロス パッケージ販売部門

〒861-8081 熊本県熊本市北区⿇⽣⽥4丁目9-30 E-mail : <u>info@jyuchu.jp</u> URL : http://jyuchu.jp

TEL 096-337-1311 FAX 096-273-7707 (土日祝日を除く9時から17時半まで)

お問い合わせは、電話やメールでお受けしております。ご使用方法やご不便な所などお気軽にご連絡をお願いいたします。